## **D-Link**

#### *AirPremier N DUAL BAND PoE ACCESS POINT*

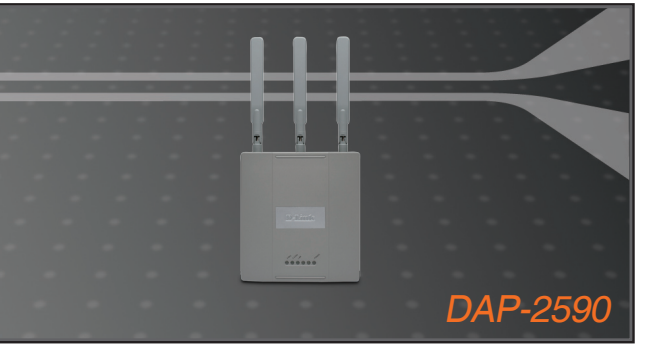

- Quick Installation Guide+
- Руководство по быстрой установке+
	- Guía de Instalación Rápida+
		- Guia de Instalação Rápida+
			- 快速安裝指南+
	- Petunjuk Pemasangan Cepat+

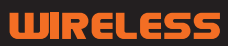

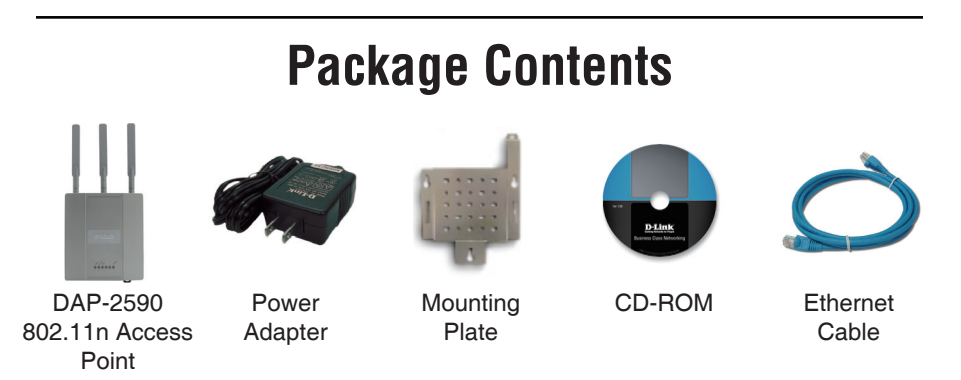

**Note:** Using a power supply with a different voltage than the one included with the DAP-2590 will cause damage and void the warranty for this product.

*If any of the above items are missing, please contact your reseller.*

## **System Requirements**

Minimum System Requirements:

- CD-ROM Drive
- Computers with Windows®, Macintosh®, or Linux-based operating systems
- Installed Ethernet Adapter
- Internet Explorer version 7.0 or Firefox 3.0 and above

### **Hardware Overview LEDs**

**5 GHz** - When lit, the access point is operating at 5GHz. This light will blink when there is wireless traffic.

**2.4 GHz** - When lit, the access point is operating at 2.4GHz. This light will blink when there is wireless traffic.

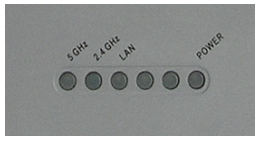

**LAN** - Solid light when the Ethernet port is connected to a working port, such as a router or switch. The light will blink when there is traffic through LAN port.

**POWER** - The light will blink during boot up. Once solid, the access point is ready.

DAP-2590 Install Guide

## **Installing the Hardware**

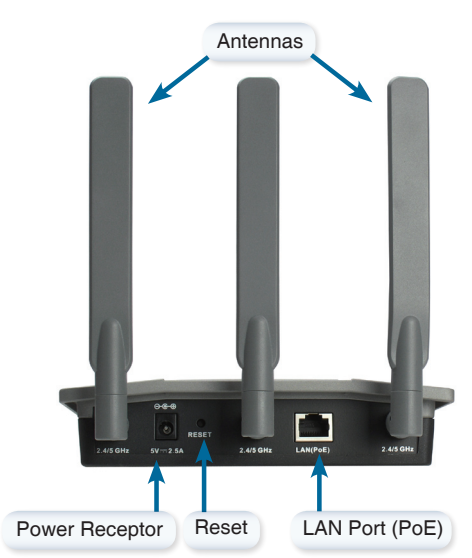

To power the access point, you can use one of the following methods:

- 1. Use the supplied power adapter
- 2. Connect one end of your Ethernet cable into the LAN (PoE) port on the DAP-2590 and the other end into one port on a PoE switch.

To setup and manage the DAP-2590 from a computer, use one of the following methods:

- 1. Connect a straight through Ethernet cable between the access point and your computer.
- 2. Connect the access point to a switch or router and use a computer from a computer that is also connected to that switch or router.
- 3. Please start your web browser program, type the IP address of the device (http://192.168.0.50) and press Enter. Make sure that the IP addresses of the device and your computer are in the same subnet. Then, refer to the Manual for configuration.

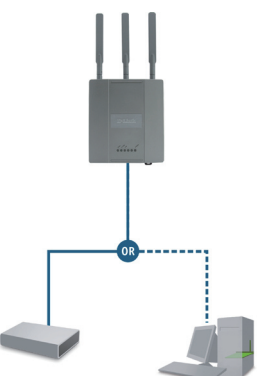

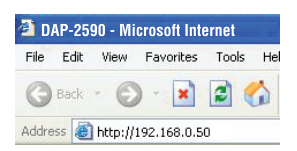

## **Mounting Plate Assembly**

**Step 1:** Insert provided wall anchors in the wall where the mounting plate will be attached.

**Step 2:** Use the provided screws to secure the mounting plate on the wall.

**Step 3:** Attach the remaining screws securely to the back of the DAP-2590.

**Step 4:** Attach the DAP-2590 to the mounting plate.

**Step 5:** Slide the DAP-2590 down into the grooves on the mounting plate to secure it to the plate.

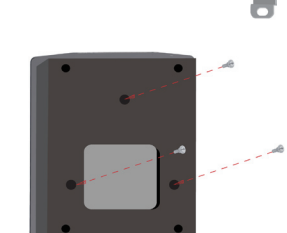

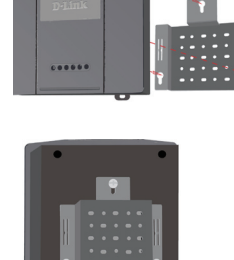

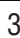

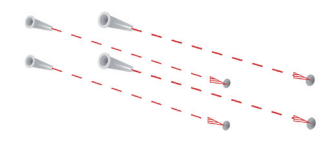

## **Your Setup is Complete**

When you have completed the steps in this Installation Guide and configured your for your network, your network should look similar to this:

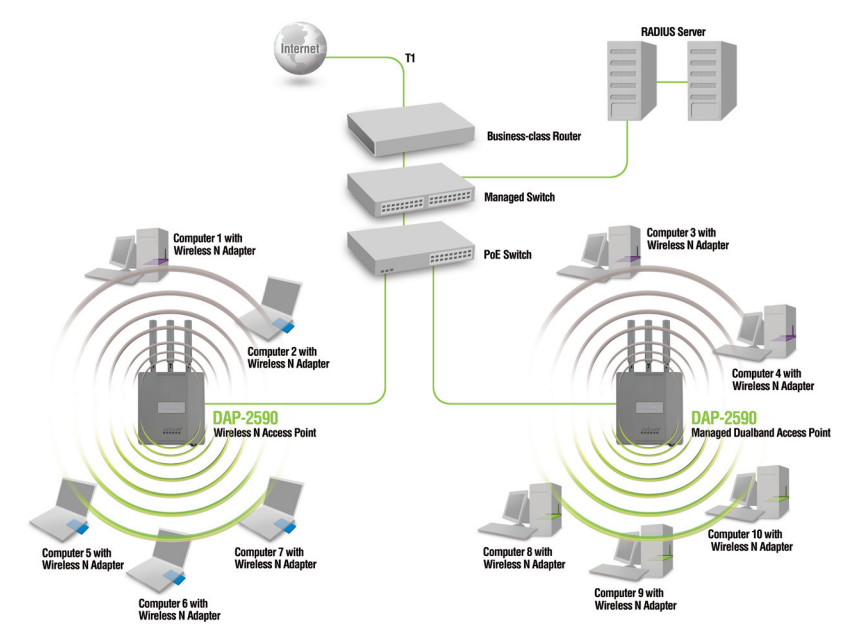

\* Maximum Wireless signal rate derived from IEEE 802.11n (draft 2.0) specifications. Actual data throughput will vary. Network conditions and environmental factors, including volume of network traffic, building materials and construction, and network overhead lower actual data throughput rate.

### **Technical Support**

You can find software updates and user documentation on the D-Link website.

#### **Tech Support for customers in**

#### **Australia:**

Tel: 1300-766-868 Monday to Friday 8:00am to 8:00pm EST Saturday 9:00am to 1:00pm EST http://www.dlink.com.au e-mail: support@dlink.com.au

#### **India:**

Tel: 1800-222-002 Monday to Friday 9:30AM to 7:00PM http://www.dlink.co.in/support/productsupport.aspx

#### **Indonesia, Malaysia, Singapore and Thailand:**

Tel: +62-21-5731610 (Indonesia) Tel: 1800-882-880 (Malaysia) Tel: +65 66229355 (Singapore)<br>Tel: +66-2-719-8978/9 (Thailand) Tel: +66-2-719-8978/9

Monday to Friday 9:00am to 6:00pm http://www.dlink.com.sg/support/ e-mail: support@dlink.com.sg

#### **Korea:**

Tel: +82-2-890-5496 Monday to Friday 9:00am to 6:00pm http://www.d-link.co.kr e-mail: lee@d-link.co.kr

#### **New Zealand:**

Tel: 0800-900-900 Monday to Friday 8:30am to 8:30pm Saturday 9:00am to 5:00pm http://www.dlink.co.nz e-mail: support@dlink.co.nz

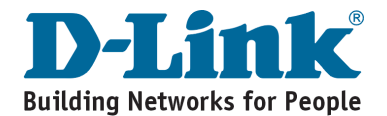

### **Technical Support**

You can find software updates and user documentation on the D-Link website.

#### **Tech Support for customers in**

#### **Egypt:**

Tel: +202-2919035 or +202-2919047 Sunday to Thursday 9:00am to 5:00pm http://support.dlink-me.com e-mail: amostafa@dlink-me.com

#### **Iran:**

Tel: +98-21-88822613 Sunday to Thursday 9:00am to 6:00pm http://support.dlink-me.com e-mail: support.ir@dlink-me.com

#### **Israel:**

Tel: +972-9-9715701 Sunday to Thursday 9:00am to 5:00pm http://www.dlink.co.il/support/ e-mail: support@dlink.co.il

#### **Pakistan:**

Tel: +92-21-4548158 or +92-21-4548310 Sunday to Thursday 9:00am to 6:00pm http://support.dlink-me.com e-mail: support.pk@dlink-me.com

#### **South Africa and Sub Sahara Region:**

Tel: +27-12-665-2165 08600 DLINK (for South Africa only) Monday to Friday 8:30am to 9:00pm South Africa Time http://www.d-link.co.za

#### **Turkey:**

Tel: +90-212-2895659 Monday to Friday 9:00am to 6:00pm http://www.dlink.com.tr e-mail: turkiye@dlink-me.com e-mail: support@d-link.co.za

#### **U.A.E and North Africa:**

Tel: +971-4-391-6480 (U.A.E) Sunday to Wednesday 9:00am to 6:00pm GMT+4 Thursday 9:00am to 1:00pm GMT+4 http://support.dlink-me.com e-mail: support@dlink-me.com

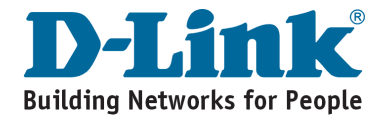

### **Комплект поставки**

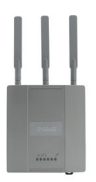

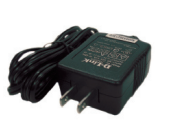

Точка доступа DAP-2590 802.11n (проект)

Адаптер питания

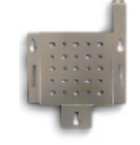

Крепежная пластина

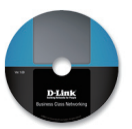

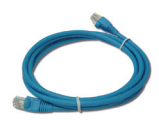

Компактдиск

Кабель Ethernet

**Примечание:** Использование источника питания с другим напряжением питания может привести к выходу из строя устройства и потере гарантии.

*Если что-либо из перечисленного отсутствует, пожалуйста, обратитесь к поставщику.*

### **Системные требования**

Минимальные системные требования:

- Привод CD-ROM
- Компьютер под управлением Windows®, Macintosh® или Linux
- Установленный адаптер Ethernet
- Internet Explorer версии 7.0 или Firefox 3.0 и выше

### **Обзор устройства Индикаторы**

**5 GHz** - индикатор горит при работе точки доступа на частоте 5 ГГц, мигает – при передаче беспроводного трафика.

**2.4 GHz** - индикатор горит при работе точки доступа на частоте 2,4 ГГц, мигает – при передаче беспроводного трафика.

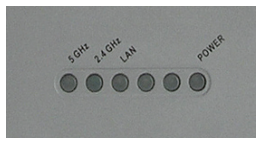

**LAN** - индикатор горит постоянно, если порт Ethernet подключен к работающему порту маршрутизатора или коммутатора. Мигает при передаче трафика через порт LAN.

**POWER** - индикатор мигает во время загрузки и горит постоянным светом, когда точка доступа готова к работе.

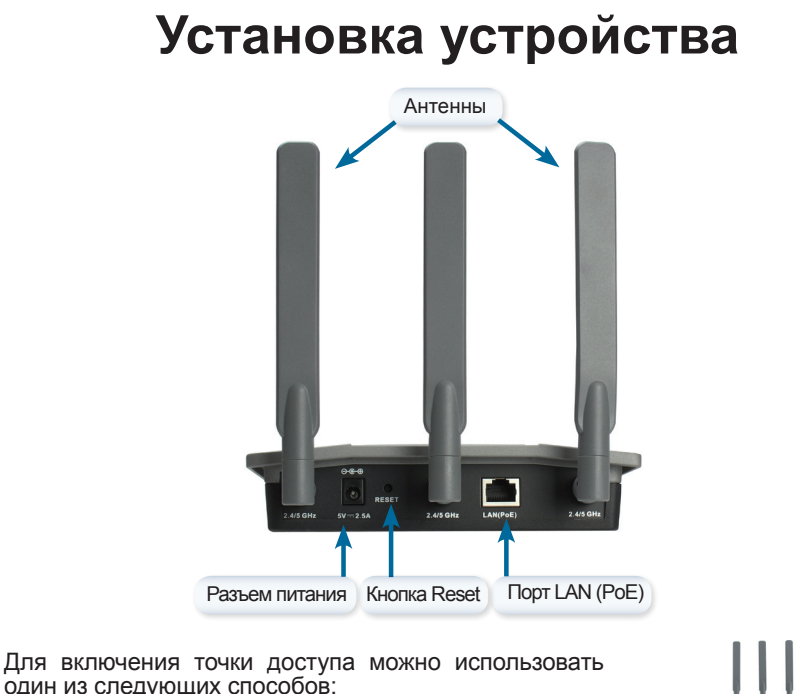

- 1. Подключение адаптера питания, входящего в комплект поставки
- 2. Подключение одного конца кабеля Ethernet к порту LAN (PoE) на DAP-2590 и другого конца кабеля к порту на коммутаторе PoE.

Для установки и управления DAP-2590 из компьютера используйте один из следующих способов:

- 1. Подключение прямого кабеля Ethernet к точке доступа и компьютеру.
- 2. Подключение точки доступа и компьютера к коммутатору или маршрутизатору.
- 3. Пожалуйста, запустите web-браузер, напечатайте в адресной строке IP-адрес устройства (http://192.168.0.50) и нажмите Enter. Убедитесь, что IP-адреса устройства и компьютера принадлежат одной подсети. Для последующей настройки обратитесь к руководству пользователя.

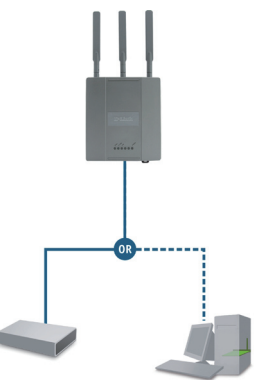

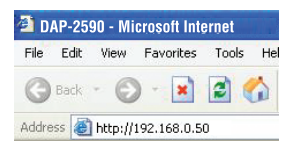

### **Монтаж крепежной пластины**

**Шаг 1:** Забейте дюбели в стену, где будет установлена крепежная пластина.

**Шаг 2:** С помощью болтов, входящих в поставку, прикрепите крепежную пластину к стене.

**Шаг 3:** Оставшиеся болты надежно закрепите на задней панели DAP-2590.

**Шаг 4:** Прикрепите DAP-2590 к крепежной плате.

**Шаг 5:** Плавно опустите DAP-2590 вниз в пазы на крепежной плате для надежной фиксации устройства.

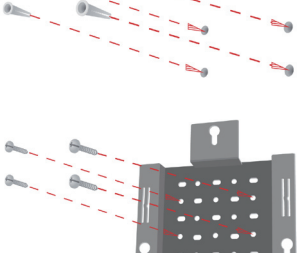

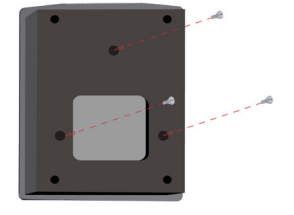

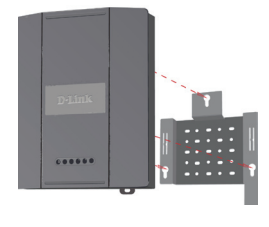

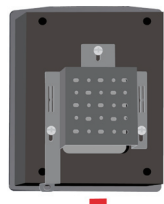

### **Установка завершена**

После выполнения всех шагов данного руководства по установке и настройке для работы в сети, сеть должна выглядеть подобным образом:

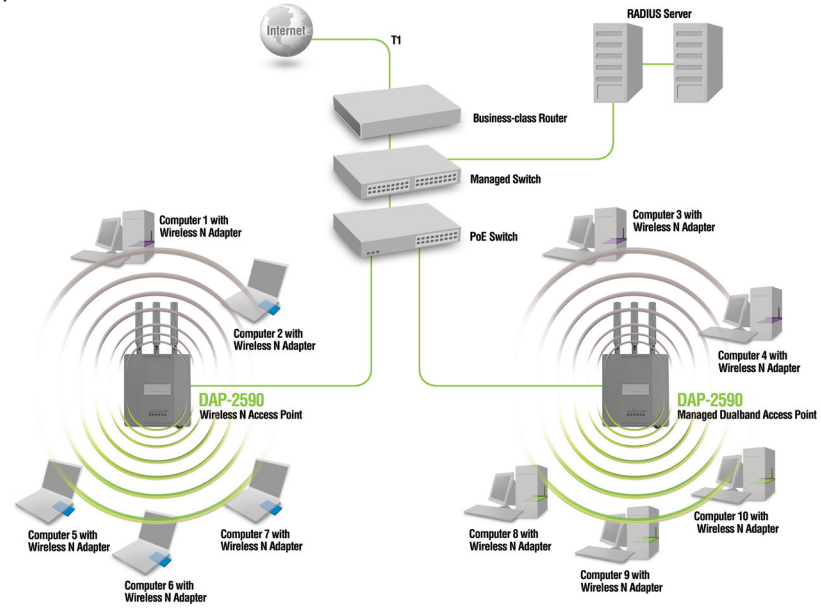

\* Максимальная скорость беспроводной передачи данных определена спецификациями стандарта IEEE 802.11n (проект 2.0). Реальная пропускная способность будет другой. Условия, в которых работает сеть, а так же факторы окружающей среды, включая объем сетевого трафика, строительные материалы и конструкции, и служебные данные сети могут снизить реальную пропускную способность.

#### **Техническая поддержка**

Обновления программного обеспечения и документация доступны на Интернет-сайте D-Link.

D-Link предоставляет бесплатную поддержку для клиентов в течение гарантийного срока.

Клиенты могут обратиться в группу технической поддержки D-Link по телефону или через Интернет.

> **Техническая поддержка D-Link:** +495-744-00-99

#### **Техническая поддержка через Интернет**  http://www.dlink.ru

e-mail: support@dlink.ru

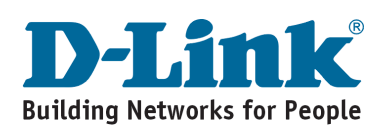

# **Notes**

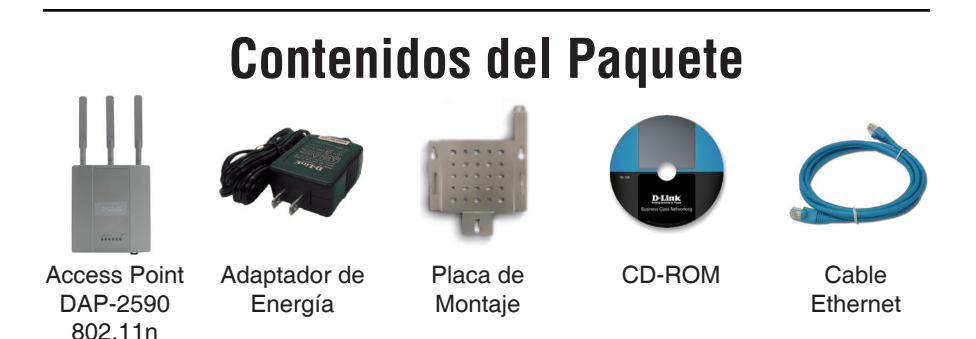

**Nota:** Usar una fuente de poder de diferente voltaje al incluido en DAP-2590 estropeará este producto y anulará la garantía.

*Si nota que falta algún artículo, favor contáctese con su vendedor.*

## **Vista del Equipo**

Requerimientos Mínimos del Sistema:

- Lector de CD
- Computador con sistema Operativo Windows®, Macintosh® o Basado en Linux,
- Adaptador Ethernet Instalado
- Internet Explorer versión 7.0 o Firefox 3.0 o superior

### **Vista del Equipo LEDs**

**5 GHz** - Cuando se enciende, el Access Point está operando a 5GHz. La luz parpadeará cuando exista tráfico inalámbrico.

**2.4 GHz** - Cuando se enciende, el Access Point está operando a 2.4GHz. La luz parpadeará cuando exista tráfico inalámbrico.

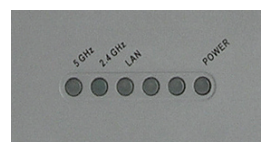

**LAN** - Luz fija cuando el puerto Ethernet está conectado a un puerto funcional, ya sea un router o un switch. La luz parpadeará cuando exista tráfico a través del puerto LAN.

**POWER** - La luz parpadeará durante el reinicio. Una vez fija, el access point está listo.

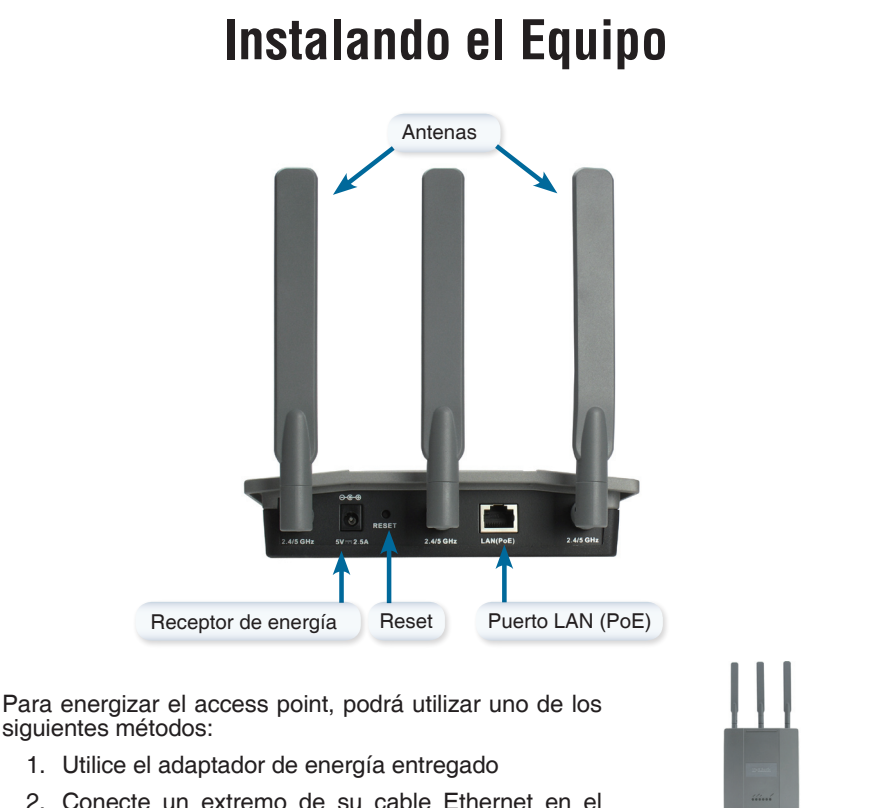

2. Conecte un extremo de su cable Ethernet en el puerto LAN (PoE), en el DAP-2590 y el otro extremo en el puerto de su switch PoE.

Para configurar y administrar el DAP-2590 desde un computador, utilice uno de los siguiente métodos:

- 1. Conecte directamente un cable Ethernet entre el access point y su computador..
- 2. Conecte el access point a un switch o router y utilice un computador, si es que este computador esta conectado al Switch o al Router.
- 3. Por favor, ejecute su navegador y digite la dirección IP del dispositivo (http://192.168.0.50) y presione Enter. Asegúrese que la dirección IP del dispositivo y su computador se encuentren en la misma subnet, refiérase al Manual para la configuración.

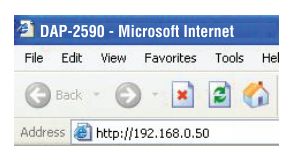

## **Ensamblaje Placa de Montaje**

**Paso 1:** Inserte los anclajes de muro incluidos en la pared, donde la placa de montaje será instalada.

**Paso 2:** Utilice los tornillos incluidos para asegurar la placa de montaje en la pared.

**Paso 3:** Inserte los tornillos restantes seguramente en la parte de atrás del DAP-2590.

**Paso 4:** Inserte el DAP-2590 a la placa de montaje.

**Paso 5:** Deslice el DAP-2590 hacia abajo en las ranuras de la placa de montaje para asegurarlo.

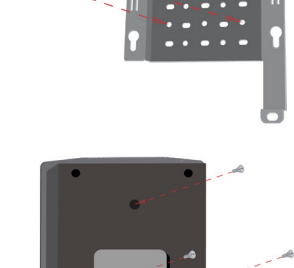

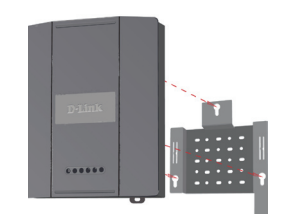

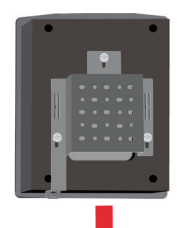

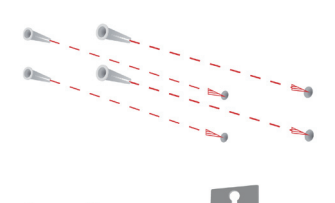

## **Su configuración está Completa**

Cuando haya completado los pasos de esta guía de instalación y configurado su red, esta debería verse similar a esto:

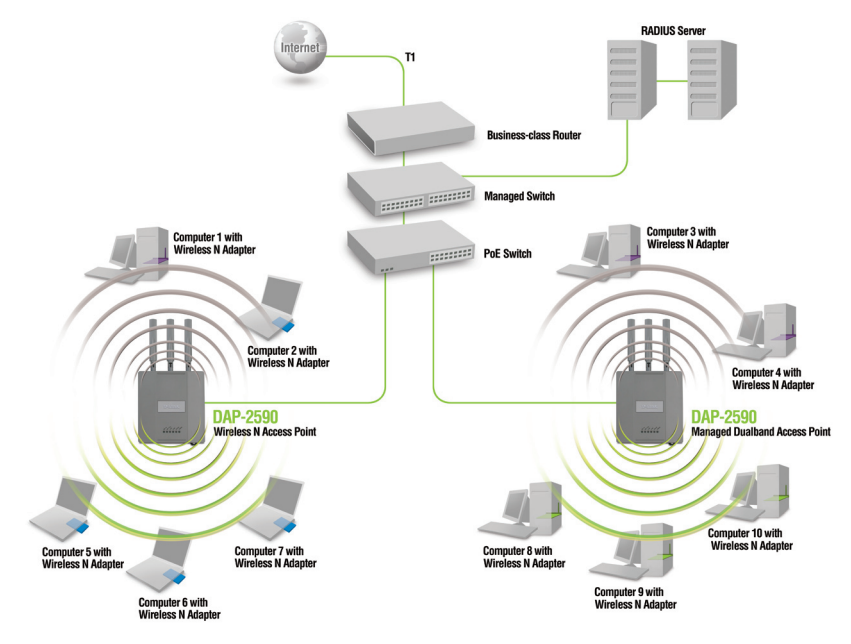

\* La máxima señal inalámbrica se derivó por las especificaciones de IEEE 802.11n (draft 2.0). La tasa de transferencia puede variar, ya sea por la condición de la Red o factores del entorno, incluyendo el volumen de tráfico de la red, materiales de construcción y saturación de la red, pueden bajar la tasa de transferencia.

### **Asistencia Técnica**

D-Link Latin América pone a disposición de sus clientes, especificaciones, documentación y software mas reciente a través de nuestro Sitio Web **www.dlinkla.com**

El servicio de soporte técnico tiene presencia en numerosos países de la Región Latino América, y presta asistencia gratuita a todos los clientes de D-Link, en forma telefónica e internet, a través de la casilla **soporte@dlinkla.com**

**Soporte Técnico Help Desk Argentina:** *Teléfono:* 0800-12235465 Lunes a Viernes 09:00 am a 22:00 pm

**Soporte Técnico Help Desk Chile:** *Teléfono:* 800 8 35465 Lunes a Viernes 08:00 am a 21:00 pm

**Soporte Técnico Help Desk Colombia:** *Teléfono:* 01800-9525465 Lunes a Viernes 07:00 am a 20:00 pm

**Soporte Técnico Help Desk Costa Rica:** *Teléfono:* 0800 0521478 Lunes a Viernes 06:00 am a 19:00 pm

**Soporte Técnico Help Desk Ecuador:** *Teléfono:* 1800-035465 Lunes a Viernes 07:00 am a 20:00 pm

**Soporte Técnico Help Desk El Salvador:** *Teléfono:* 800-6335 Lunes a Viernes 06:00 am a 19:00 pm

**Soporte Técnico Help Desk Guatemala:** *Teléfono:* 1800-8350255 Lunes a Viernes 06:00 am a 19:00 pm

**Soporte Técnico Help Desk México:** *Teléfono:* 01800 1233201 Lunes a Viernes 06:00 am a 19:00

**Soporte Técnico Help Desk Panamá:** *Teléfono:* 011 008000 525465 Lunes a Viernes 07:00 am a 20:00 pm

**Soporte Técnico Help Desk Perú:** *Teléfono:* 0800-00968 Lunes a Viernes 07:00 am a 20:00 pm

**Soporte Técnico Help Desk Venezuela:** *Teléfono:* 0800-1005767 Lunes a Viernes 07:30 am a 20:30 pm

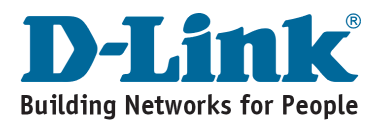

# **Notes**

## **Conteúdo da Embalagem**

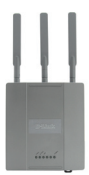

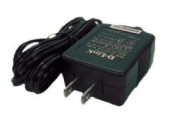

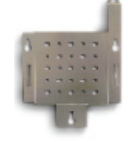

Placa de CD-ROM montagem

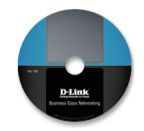

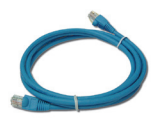

Access Point DAP-2590 802.11n

Adaptador de alimentação

Caho Ethernet

**Observação:** A utilização de uma fonte de alimentação com uma classe de tensão diferente daquela incluída no DAP-2590 irá danificar este produto e anular sua garantia.

*Se qualquer dos itens acima estiver faltando, favor contatar o seu revendedor.*

## **Requisitos do Sistema**

Requisitos Mínimos do Sistema:

- Unidade de CD-ROM
- Computadores com sistemas operacionais baseados em Windows®, Macintosh® ou Linux
- Adaptador Ethernet instalado
- Internet Explorer versão 7.0 ou Firefox versão 3.0 e superior

### **Visão Geral do Hardware LEDs**

**5 GHz** - Quando está iluminado, o acess point está operando a 5GHz. Esta luz irá piscar quando há tráfego wireless.

**2.4 GHz** - Quando está iluminado, o acess point está operando a 2.4GHz. Esta luz irá piscar quando há tráfego wireless.

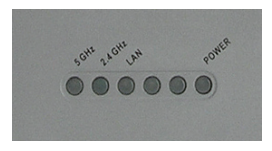

**LAN** - Luz constante quando a porta Ethernet está conectada a uma porta em funcionamento, como um roteador ou switch. A luz irá piscar quando houver tráfego na porta LAN.

**POWER** - A luz vai piscar durante a inicialização. Uma vez constante, o acess point está pronto.

DAP-2590 Install Guide 19

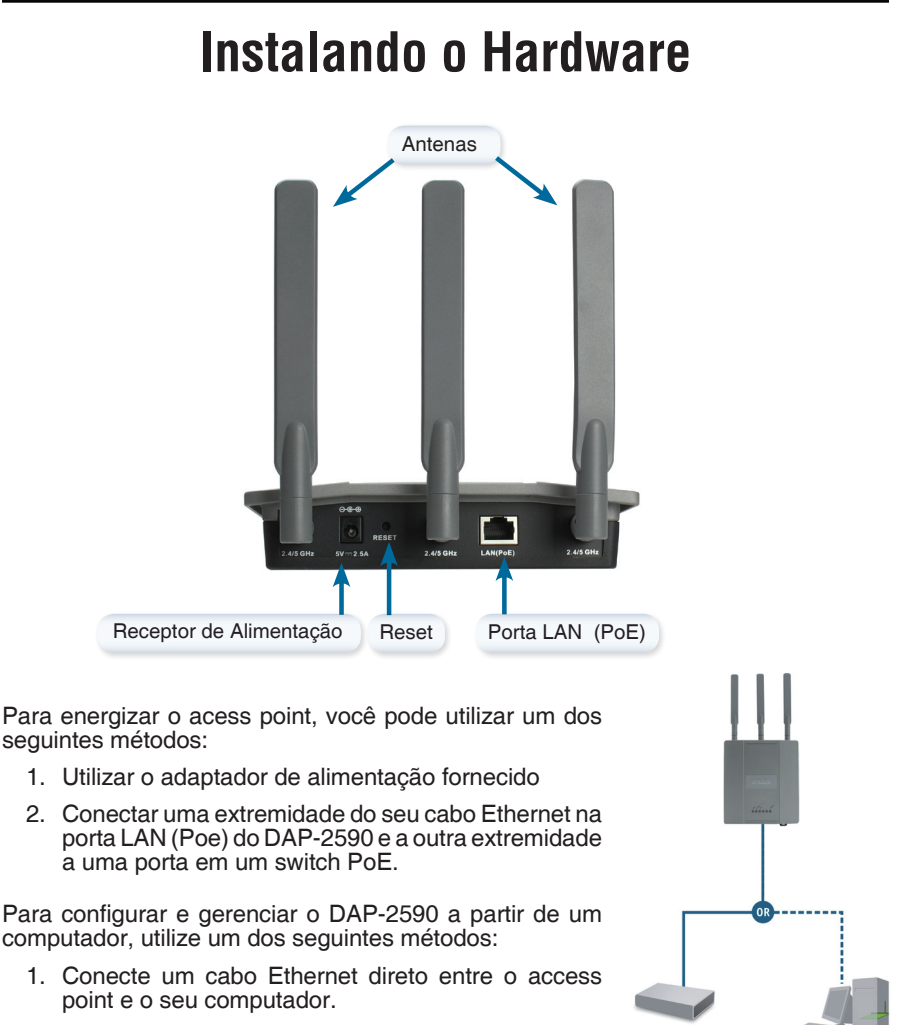

- 2. Conecte o access point a um switch ou router e utilize um computador de um computador que também está conectado a esse switch ou router.
- 3. Inicie seu Web Browser e digite o seguinte IP na barra de endereços (http://192.168.0.50) em seguida pressione Enter. Certifique-se de que o endereço IP do seu computador esteja na mesma sub-rede. Em seguida, faça a configuração manual.

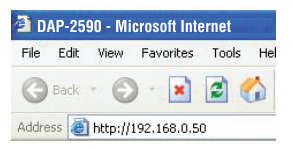

## **Instalação da placa de montagem**

**Etapa 1:** Insira os suportes de parede fornecidos na parede onde a placa de montagem será fixada.

**Etapa 2:** Utilize os parafusos fornecidos para prender a placa de montagem na parede.

**Etapa 3:** Fixe os parafusos remanescentes firmemente na parte traseira do DAP-2590.

**Etapa 4:** Fixe o DAP-2590 na placa de montagem.

**Etapa 5:** Deslize o DAP-2590 nas ranhuras da placa de montagem para fixá-lo à placa.

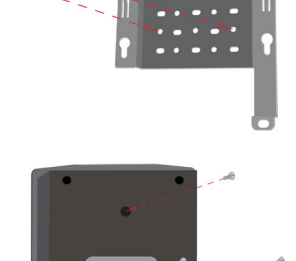

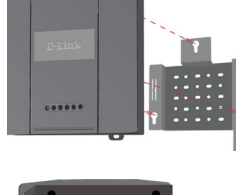

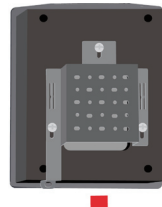

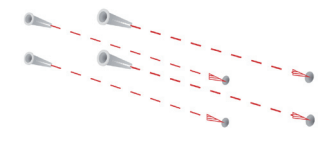

## **Sua Configuração está Concluída**

Após você concluir as etapas neste Guia de Instalação e configurar a sua rede, ela deverá ter a seguinte aparência:

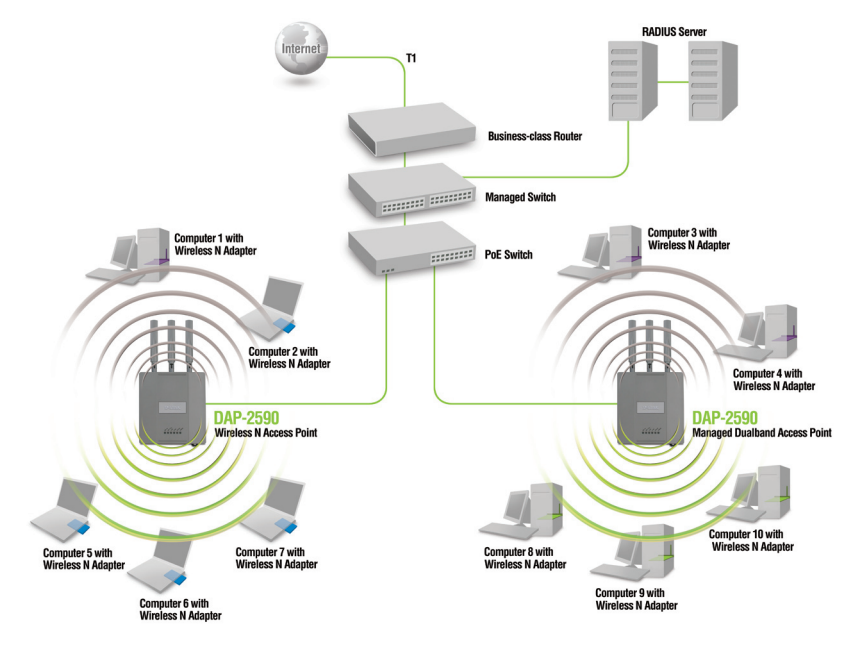

\* Taxa de sinal wireless máxima extraída das especificações IEEE 802.11n (draft 2.0). O throughput de dados real irá variar. As condições da rede e fatores ambientais, incluindo volume de tráfego na rede, materiais de construção e sobrecarga na rede diminuem a taxa de throughput de dados real.

### **Suporte Técnico**

Você pode encontrar atualizações de software e documentação de usuário no site da D-Link Brasil www.dlinkbrasil.com.br.

A D-Link fornece suporte técnico gratuito para clientes no Brasil durante o período de vigência da garantia deste produto.

#### **Suporte Técnico para clientes no Brasil:**

#### **Telefone**

São Paulo +11-2185-9301 Segunda à sexta Das 8h30 às 18h30 Demais Regiões do Brasil 0800 70 24 104

**E-mail:** e-mail: suporte@dlinkbrasil.com.br

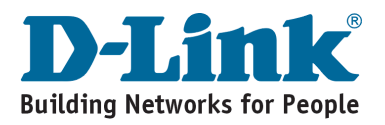

## **Notes**

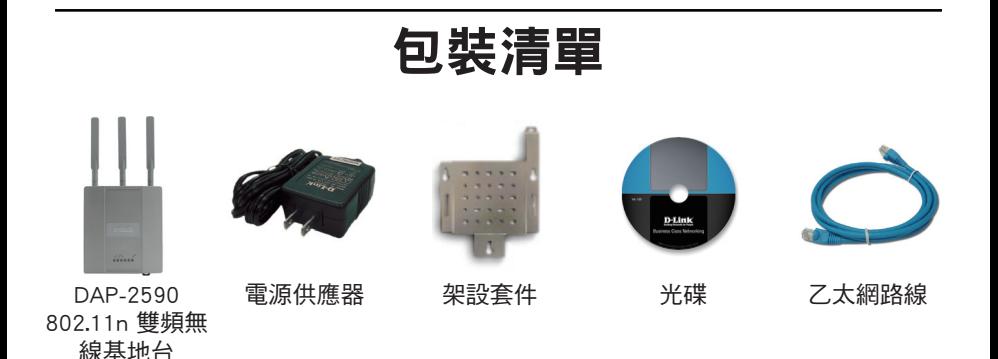

Note: 使用非原廠所提供之電源供應器或使用不同電壓的電源供應器,可能造成DAP-2590故障且失去產品保固。

假如您有任何的包裝配件缺失,敬請與您購買的經銷商聯繫。

### 系統需求

最小系統需求:

- • 光碟機
- • 電腦具備Windows®, Macintosh®, 或 Linux-based 作業系統
- • 乙太網路卡
- • 網頁瀏覽器Internet Explorer version 7.0 或 Firefox 3.0 或更新的版本

### 硬體檢視 狀態指示燈號

5 GHz - 當此燈號亮起,表示目前無線基地台採用 5GHz的無線頻率。當有無線網路流量在傳輸時燈號會 閃爍顯示。

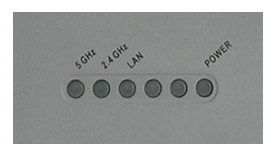

2.4 GHz - 當此燈號亮起,表示目前無線基地台採用 2.4GHz的無線頻率。當有無線網路流量在傳輸時燈號 會閃爍顯示。

LAN - 當網路埠連接至其他網路設備時此等號會亮起,例如:網路交換器或寬 頻路由器。當有網路流量在傳輸時燈號會閃爍顯示。

POWER - 當設備正確連接電源時此燈號會亮起。當閃爍一次表示無線基地台 以正常運作。

DAP-2590 Install Guide 25

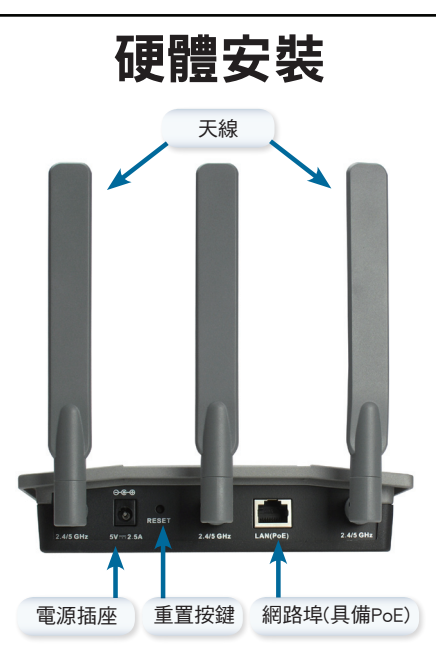

您可以透過下列方式供應無線基地台所需之電源:

- 1. 使用隨產品提供之電源供應器
- 2. DAP-2590支援PoE網路供電功能,您可以透過網 路線與具備PoE功能之網路交換器連接並供應 無線基地台所需之電源。

您可以透過下列方式從您的電腦進行DAP-2590之管 理與設定。

- 1. 直接使用網路線將您的電腦與DAP-2590的網 路埠對接並透過網頁進行管理與設定。
- 2. 將您的無線基地台連接在網路交換器或是寬頻 路由器之網路埠,同時將您的電腦同樣連接在 網路交換器或是寬頻路由器上,再透過網頁瀏 覽。
- 3. 請開啟您的網頁瀏覽器並於網址欄位輸入設備 的IP 位址(預設 http://192.168.0.50)然後按下 Enter。請確認您的電腦與無線基地台是在同一 個區域網路環境內,詳細的操作與設定敬參考 光碟內產品使用手冊。

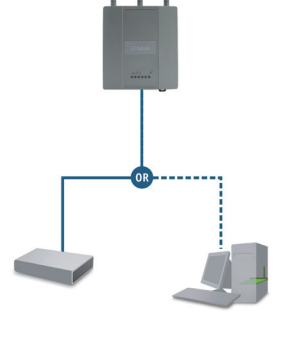

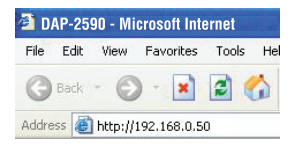

## 安裝設備固定架

步驟 1: 在準備安裝固定架的牆壁上事先鑽洞, 並放入螺絲固定栓。

步驟 2: 使用螺絲將無線基地台固定架安裝於牆 壁上。

步驟 3: 將剩下的螺絲固定在DAP-2590設備背面 指定的螺孔中。

步驟 4: 將DAP-2590固定在牆壁上的固定架。

步驟 5: 將DAP-2590設備背面螺絲套入固定架上 的溝槽中。

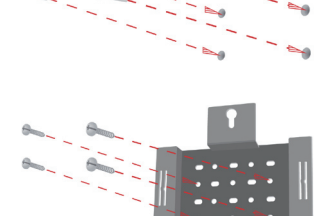

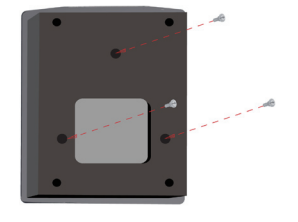

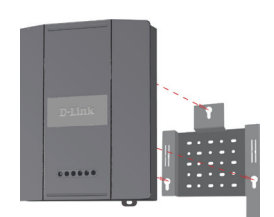

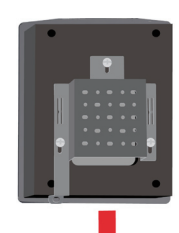

## 你已完成硬體安裝

當您完成硬體安裝與網路架設後,您的網路架構應該如下圖片所顯示。

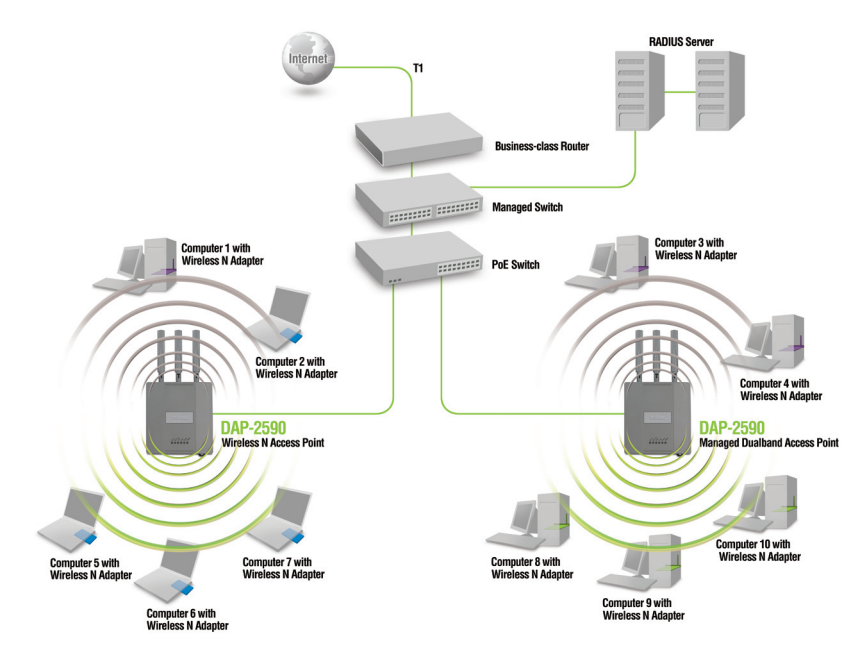

\*最大的無線訊號唯依循IEEE802.11n(draft2.0)無線標準。實際無線傳輸效能會因為環境而有所改 變。包含網路流量、建築物結構與建材、超出無線訊號涵蓋範圍、無線訊號干擾造成傳輸速率降低 等皆可能造成影響。

### **D-Link** 友訊科技 台灣分公司 技術支援資訊

如果您還有任何本使用手冊無法協助您解決的產品相關問題,台灣 地區用戶可以透過我們的網站、電子郵件或電話等方式與D-Link台灣 地區技術支援工程師聯絡。

**D-Link** 免付費技術諮詢專線

0800-002-615

服務時間: 週一至週五, 早上8:30 到 晚上9:00 (不含周六、日及國定假日)

> 網 站:http://www.dlink.com.tw 電子郵件 : dssga\_service@dlink.com.tw

如果您是台灣地區以外的用戶,請參考D-Link網站 全球各地 分公司的聯絡資訊以取得相關支援服務。

產品保固期限、台灣區維修據點查詢,請參考以下網頁說明: http://www.dlink.com.tw

產品維修: 使用者可直接送至全省聯強直營維修站或請洽您的原購買經銷商。

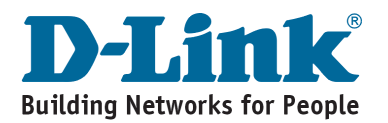

# **Notes**

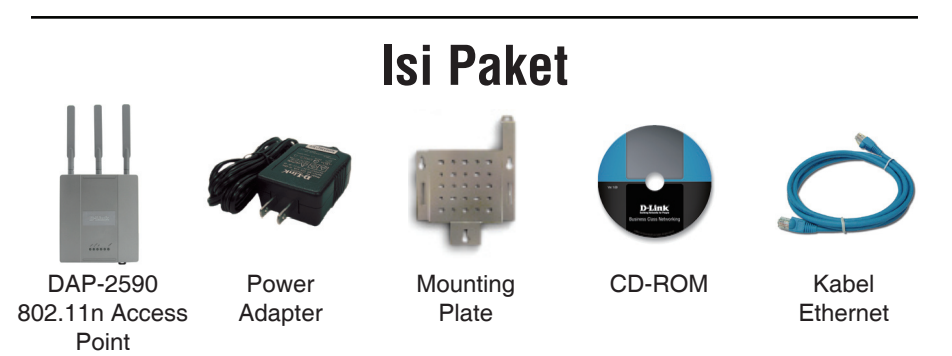

**Catatan :** Menggunakan power supply yang tegangannya berbeda dengan power

supply yang termasuk dalam paket DAP-2590 dapat menyebabkan kerusakan dan akan membatalkan garansi produk ini.

*Jika ada salah satu item diatas ada yang hilang, hubungi penjual anda.*

## **Kebutuhan Sistem**

Kebutuhan Minimum Sistem :

- CD-ROM Drive
- Komputer dengan Sistem Operasi Windows®, Macintosh® atau Linux
- Sebuah kartu jaringan yang terpasang pada komputer
- Internet Explorer versi 7.0 keatas atau Firefox versi 3.0 keatas

### **Pengenalan Perangkat Keras Lampu-lampu LED**

**5 GHz** - Ketika menyala menandakan Access Point beroperasi pada 5 GHz. Lampu akan berkedip-kedip ketika ada lalu lintas data nirkabel.

**2.4 GHz** - Ketika menyala menandakan Access Point beroperasi pada 2.4 GHz. Lampu akan berkedip-kedip ketika ada lalu lintas data nirkabel.

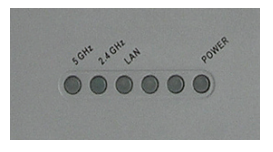

**LAN** - Menyala terang menandakan port Ethernet terhubung dengan baik dan bekerja dengan sebuah port pada router atau switch. Lampu akan berkedipkedip ketika ada lalu lintas data yang melewati port LAN.

**POWER** - Lampu akan berkedip-kedip selama proses boot-up. Bila lampu sudah menyala terang, artinya Access Point sudah siap bekerja.

## **Pemasangan Perangkat Keras**

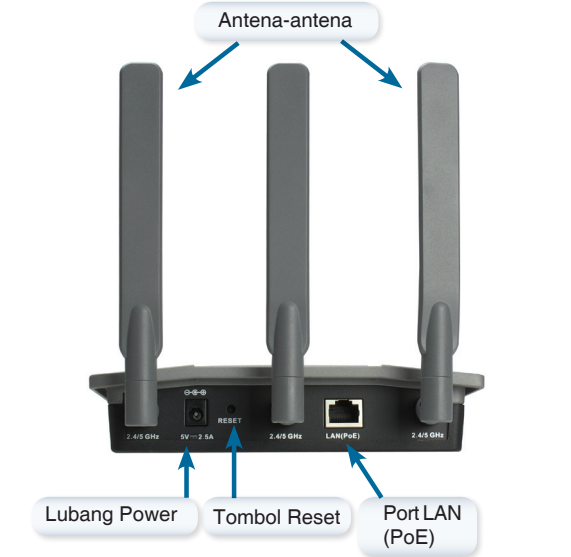

Untuk menghidupkan access point, anda dapat menggunakan salah satu dari cara dibawah ini :

- 1. Menggunakan power adapter yang terdapat pada paket penjualan.
- 2. Menghubungkan salah satu ujung kabel Ethernet ke port LAN (PoE) pada DAP-2590 dan ujung lainnya ke sebuah port pada Switch PoE.

Untuk memasang dan mengatur DAP-2590 dari sebuah komputer, gunakan salah satu dari cara dibawah ini:

- 1. Hubungkan kabel Ethernet straight-through antara access point dan komputer anda.
- 2. Hubungkan access point ke sebuah switch atau router dan gunakan sebuah komputer yang terhubung juga ke switch atau router itu.
- 3. Silahkan buka web browser anda dan ketik alamat IP dari perangkat (http://192.168.0.50) dan tekan Enter. Pastikan alamat IP dari perangkat dan komputer anda berada dalam subnet yang sama. Kemudian, silahkan melihat pada Petunjuk Penggunaan untuk konfigurasi..

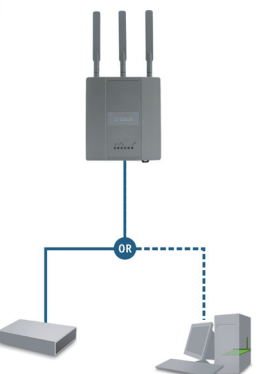

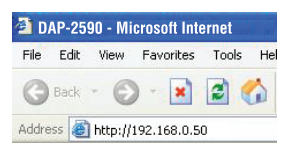

## **Pemasangan Mounting Plate**

**Langkah 1:** Masukkan wadah penahan yang sudah disediakan kedalam dinding dimana nantinya mounting plate akan dipasang.

**Langkah 2:** Gunakan Sekrup yang disediakan untuk memasang mounting plate ke dinding.

**Langkah 3:** Pasang sekrup yang tersisa ke belakang DAP-2590.

**Langkah 4:** Pasang DAP-2590 ke mounting plate.

**Langkah 5:** Geser DAP-2590 kebawah mengikuti alur-alur yang ada pada mounting plate untuk mengamankan dan memastikan DAP-2590 sudah terpasang dengan baik ke mounting plate.

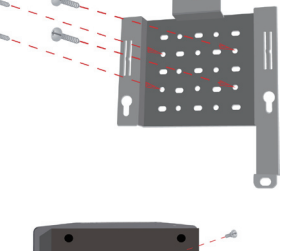

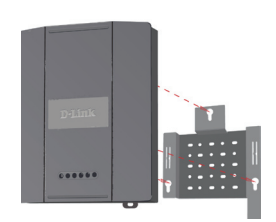

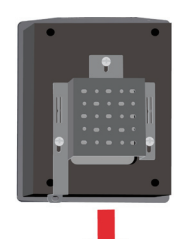

## **Pengaturan Selesai**

Ketika anda sudah menyelesaikan langkah-langkah yang ada pada Petunjuk Pemasangan Cepat ini dan mengaturnya untuk jaringan anda, maka jaringan anda akan terlihat mirip dengan bagan dibawah ini :

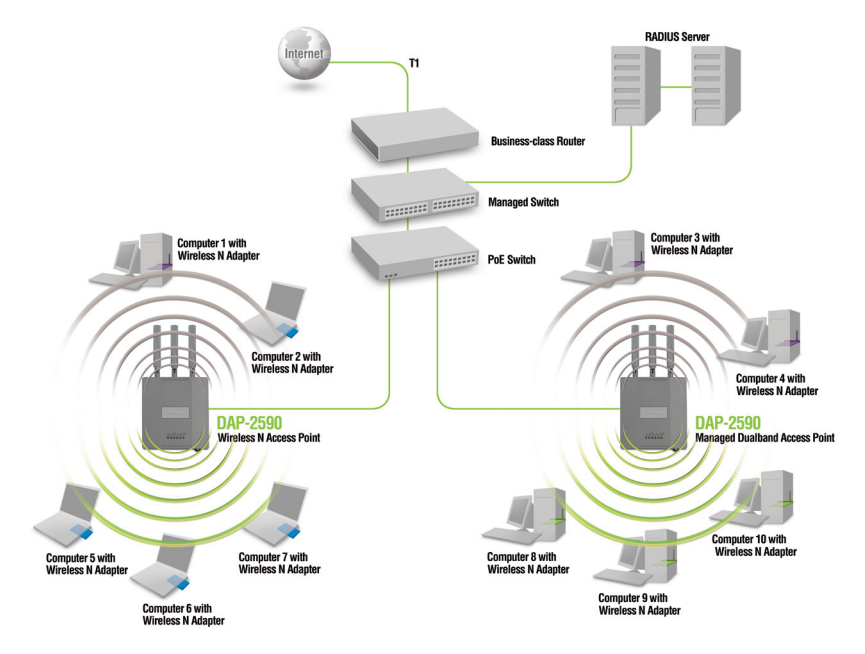

\* Kecepatan transfer data mengikuti spesifikasi dari IEEE 802.11n (draft 2.0). Throughput data sesungguhnya bisa bervariasi. Kondisi jaringan dan faktor lingkungan, termasuk jumlah dari lalu lintas jaringan, material gedung dan konstruksi, dan overhead jaringan dapat menurunkan throughput data sesungguhnya.

### **Dukungan Teknis**

Update perangkat lunak dan dokumentasi pengguna dapat diperoleh pada situs web D-Link.

#### **Dukungan Teknis untuk pelanggan:**

**Dukungan Teknis D-Link melalui telepon:** Tel: +62-21-5731610

#### **Dukungan Teknis D-Link melalui Internet:** Email : support@dlink.co.id Website : http://support.dlink.co.id

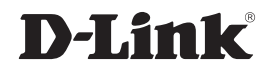

Ver. 1.00(I) 2008/08/18 6DAP2590QDI1G